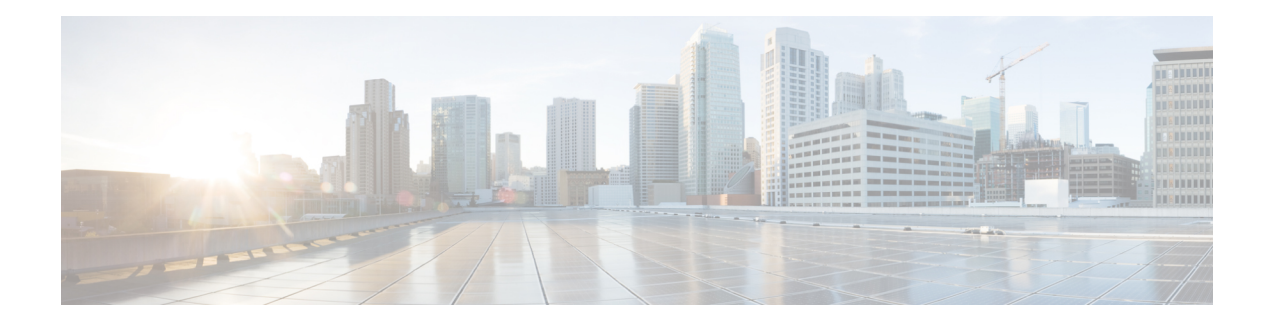

# **GRE IPv6 Tunnels**

The GRE IPv6 Tunnels feature enables the delivery of packets from other protocols through an IPv6 network and allows the routing of IPv6 packets between private networks across public networks with globally routed IPv6 addresses. Generic routing encapsulation (GRE) is a unicast protocol that offers the advantages of encapsulating broadcast and multicast traffic (multicast streaming or routing protocols) or other non-IP protocols and of being protected by IPsec.

- [Restrictions](#page-0-0) for GRE IPv6 Tunnels, on page 1
- [Information](#page-0-1) About GRE IPv6 Tunnels, on page 1
- How to [Configure](#page-1-0) GRE IPv6 Tunnels, on page 2
- [Configuration](#page-4-0) Examples for GRE IPv6 Tunnels, on page 5
- [Information](#page-5-0) About EoMPLS over IPv6 GRE Tunnel, on page 6
- Additional [References,](#page-12-0) on page 13
- Feature [Information](#page-12-1) for GRE IPv6 Tunnels, on page 13

# <span id="page-0-1"></span><span id="page-0-0"></span>**Restrictions for GRE IPv6 Tunnels**

- GRE tunnel keepalive packets are not supported.
- Multipoint GRE (mGRE) IPv6 tunneling is not supported.

# **Information About GRE IPv6 Tunnels**

### **Overview of GRE IPv6 Tunnels**

The GRE IPv6 Tunnels feature enables the delivery of packets from other protocols through an IPv6 network and allows the routing of IPv6 packets between private networks across public networks with globally routed IPv6 addresses.

For point-to-point GRE tunnels, each tunnel interface requires a tunnel source IPv6 address and a tunnel destination IPv6 address when being configured. All packets are encapsulated with an outer IPv6 header and a GRE header.

## **GRE IPv6 Tunnel Protection**

GRE IPv6 tunnel protection allows devices to work as security gateways, establish IPsec tunnels between other security gateway devices, and provide crypto IPsec protection for traffic from internal networks when the traffic is sent across the public IPv6 Internet. The GRE IPv6 tunnel protection functionality is similar to the security gateway model that uses GRE IPv4 tunnel protection.

# <span id="page-1-0"></span>**How to Configure GRE IPv6 Tunnels**

### **Configure CDP Over GRE IPv6 Tunnels**

Perform this task to configure a GRE tunnel on an IPv6 network. GRE tunnels can be configured to run over an IPv6 network layer and transport IPv6 and IPv4 packets through IPv6 tunnels.

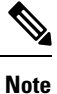

You must enable IPv6 or configure IPv6 MTU size more than 1500 on a tunnel's exit interface to avoid receiving warning messages.

#### **Before you begin**

When GRE IPv6 tunnels are configured, IPv6 addresses are assigned to the tunnel source and the tunnel destination. The tunnel interface can have either IPv4 or IPv6 addresses. The host or device at each end of the configured tunnel must support both IPv4 and IPv6 protocol stacks.

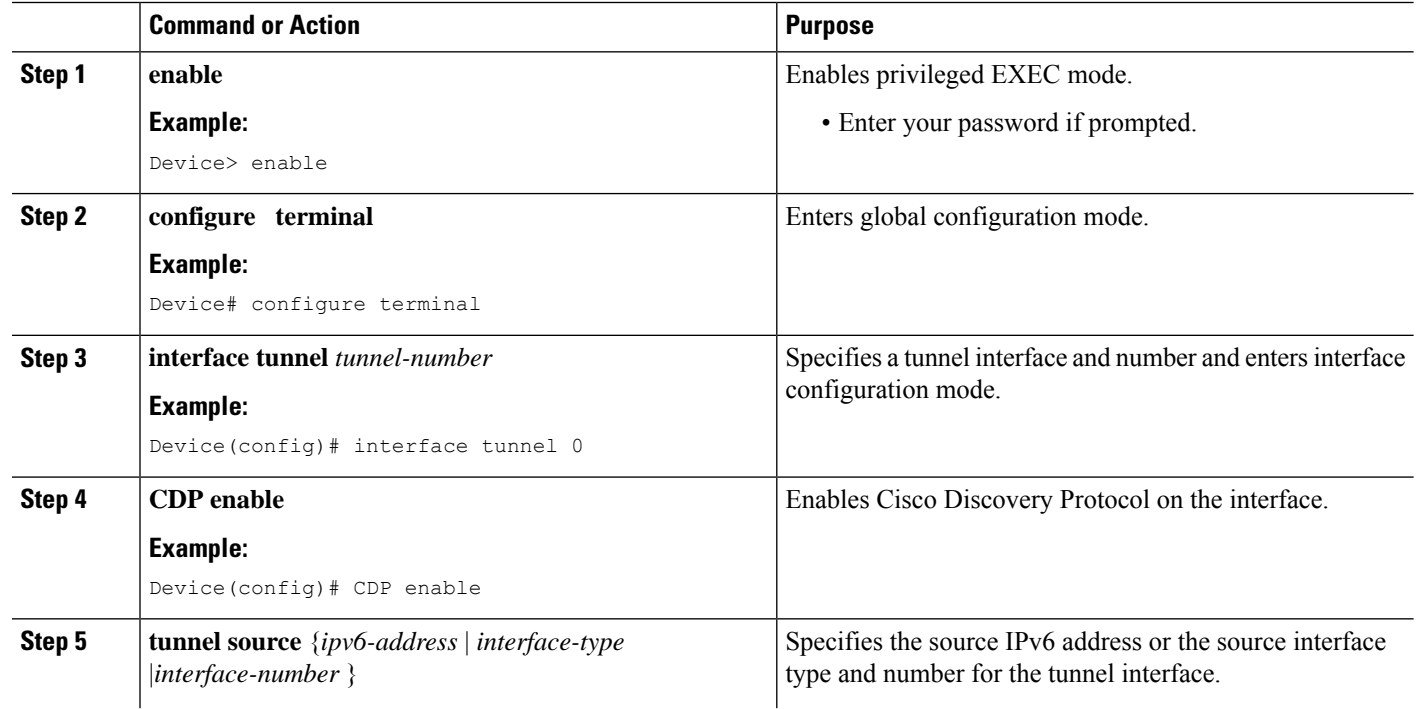

#### **Procedure**

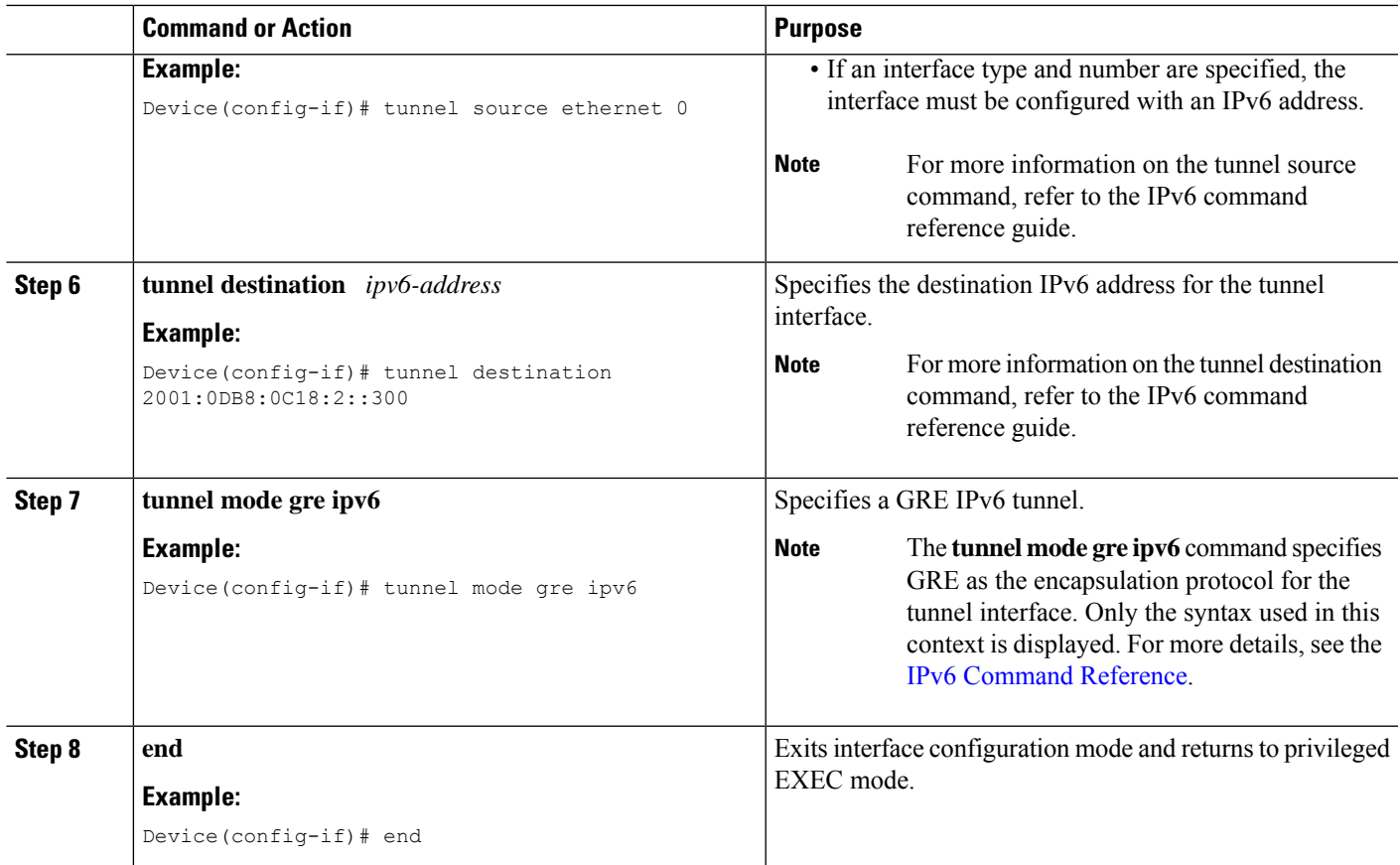

# **Configuring GRE IPv6 Tunnel Protection**

#### **SUMMARY STEPS**

- **1. enable**
- **2. configure terminal**
- **3. interface tunnel** *tunnel-number*
- **4. tunnel source** {*ipv6-address* | *interface-type interface-number*}
- **5. tunnel destination** *ipv6-address*
- **6. tunnel mode gre ipv6**
- **7. tunnel protection ipsec profile** *profile-name*
- **8. end**

#### **DETAILED STEPS**

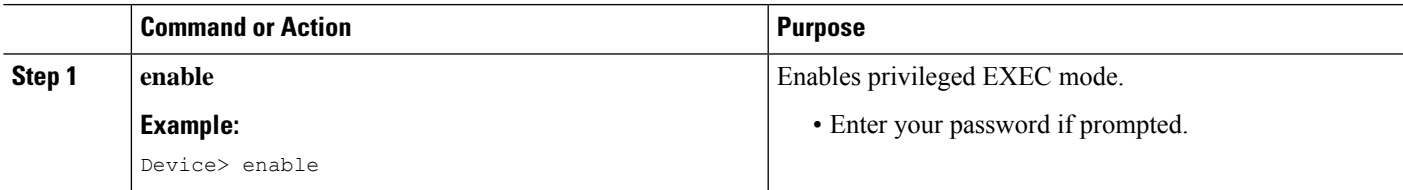

 $\mathbf I$ 

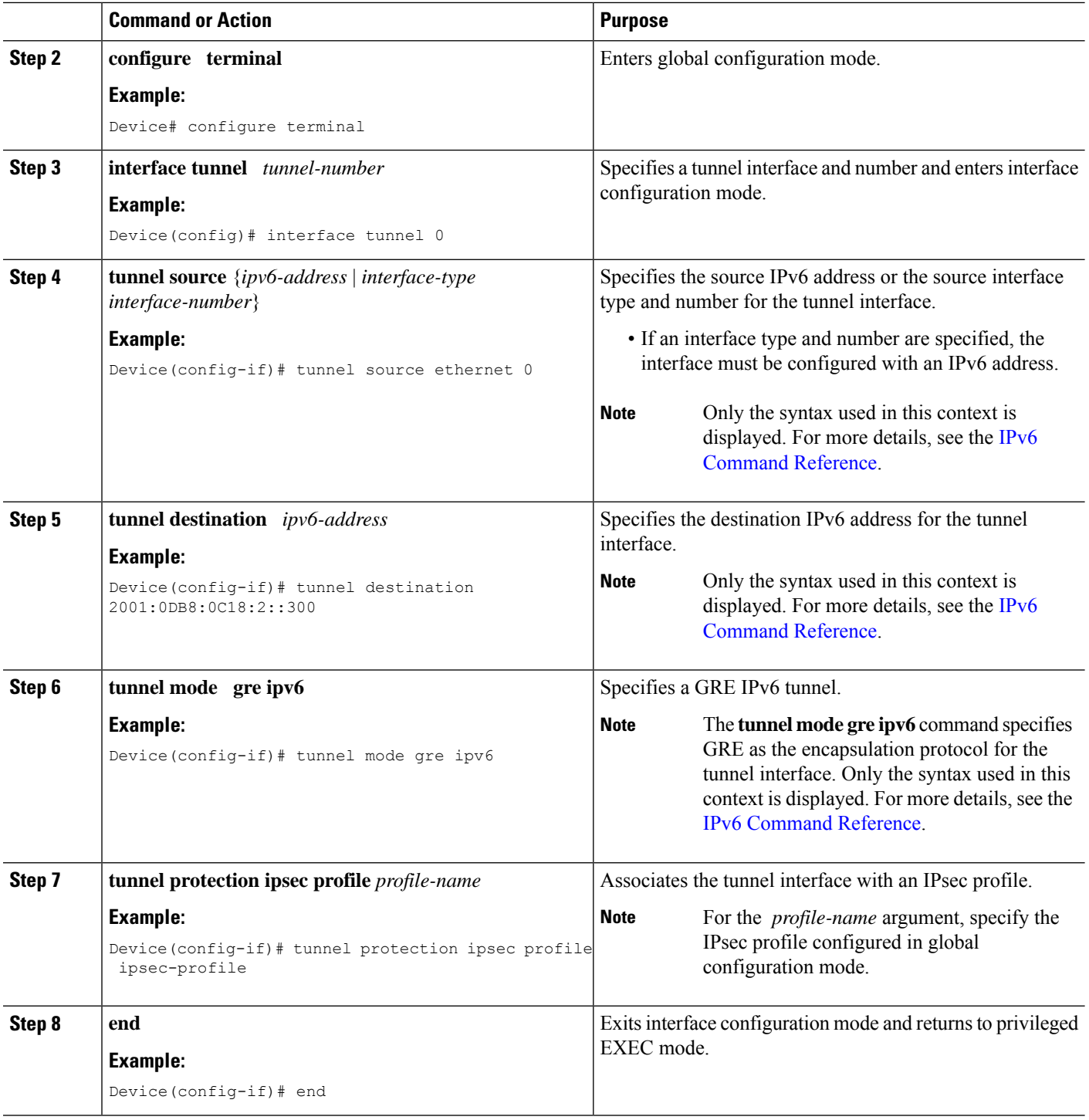

٦

Ш

## <span id="page-4-0"></span>**Configuration Examples for GRE IPv6 Tunnels**

### **Example: Configuring CDP Over GRE IPv6 Tunnels**

The following example shows how to configure a GRE tunnel over an IPv6 transport. In this example, Ethernet0/0 has an IPv6 address, and this is the source address used by the tunnel interface. The destination IPv6 address of the tunnel is specified directly. In this example, the tunnel carries both IPv4 and IS-IS traffic.

```
interface Tunnel0
ip address 10.1.1.1 255.255.255.0
 ip router isis
tunnel source Ethernet0/0
 tunnel destination 2001:DB8:1111:2222::1
tunnel mode gre ipv6
!
interface Ethernet0/0
no ip address
ipv6 address 2001:DB8:1111:1111::1/64
!
router isis
net 49.0001.0000.0000.000a.00
```
The following example shows how to configure CDP on GRE IPv6 P2P Tunnel Interface.

```
interface Tunnel1
 cdp enable
  ipv6 address 20::1/64
 tunnel source Ethernet0/0
 tunnel mode gre ipv6
 tunnel destination 10::2
end
```
The following example shows how to configure CDP on GRE IPv6 Multipoint Tunnel Interface.

```
interface Tunnel1
  ipv6 address 172::2/64
  ipv6 nhrp map 172::1/64 192::1
  ipv6 nhrp map multicast 192::1
   ipv6 nhrp network-id 1
  ipv6 nhrp nhs 172::1
  llp nhrp map multicast 192::1
  tunnel source 2000::1
  tunnel mode gre multipoint ipv6
end
```
The following show example displays the CDP neighbor tunnels that are configured in a device.

```
Router#show cdp neighbors
Capability Codes: R - Router, T - Trans Bridge, B - Source Route Bridge
               S - Switch, H - Host, I - IGMP, r - Repeater, P - Phone,
               D - Remote, C - CVTA, M - Two-port Mac Relay
Device ID Local Intrfce Holdtme Capability Platform Port ID
Router Tunnel1 179 R Linux Uni Tunnel1
```
## **Example: Configuring GRE IPv6 Tunnel Protection**

The following example shows how to associate the IPsec profile "ipsec-profile" with a GRE IPv6 tunnel interface. The IPsec profile is configured using the **crypto ipsec profile** command.

```
crypto ipsec profile ipsec-profile
set transform-set ipsec-profile
!
interface Tunnel1
ip address 192.168.1.1 255.255.255.252
tunnel source FastEthernet2/0
tunnel destination 10.13.7.67
tunnel protection ipsec profile ipsec-profile
```
## <span id="page-5-0"></span>**Information About EoMPLS over IPv6 GRE Tunnel**

Ethernet over MPLS (EoMPLS) is a tunneling mechanism that allows you to tunnel Layer 2 traffic through a Layer 3 MPLS network. EoMPLS is also known as Layer 2 tunneling.

The EoMPLS over IPv6 GRE Tunnel feature supports tunneling of EoMPLS traffic via an IPv6 network by using GRE tunnels. Effective from Cisco IOS XE Release 3.15s, EoMPLSissupported over IPv6 GRE tunnel.

### <span id="page-5-1"></span>**Configuring EoMPLS over IPv6 GRE Tunnel**

EoMPLS over IPv6 GRE Tunnel can be configured in the following two methods:

Using Legacy [Commands,](#page-5-1) on page 6

Using [Protocol-based](#page-7-0) Commands, on page 8

#### **Using Legacy Commands**

This section describes how to configure EoMPLS over IPv6 GRE Tunnel using legacy commands. The following are relevant configurations from both Provider Edge 1 Router and Provider Edge 2 Router:

#### **SUMMARY STEPS**

- **1.** configure terminal
- **2.** ipv6 unicast-routing
- **3.** mpls label protocol ldp
- **4.** mpls ldp router-id Loopback0 [force]
- **5.** interface *type number*
- **6.** ip address *ip-address mask*
- **7.** interface gigabitethernet slot/port
- **8.** encapsulation dot1 *vlan-id*
- **9.** xconnect *peer-ipaddress vc-id* encapsulation mpls
- **10.** interface tunnel *interface number*
- **11.** ip address *ip-address mask*
- **12.** tunnel source {*ip-address* | *interface-type interface-number*}
- **13.** tunnel mode gre ipv6
- **14.** tunnel destination *ipv6-address*
- **15.** mpls ip
- **16.** interface gigabitethernet slot/port
- **17.** ipv6 address { *ipv6-prefix*/*prefix-length* | *prefix-name sub-bits*/*prefix-length* }

#### **DETAILED STEPS**

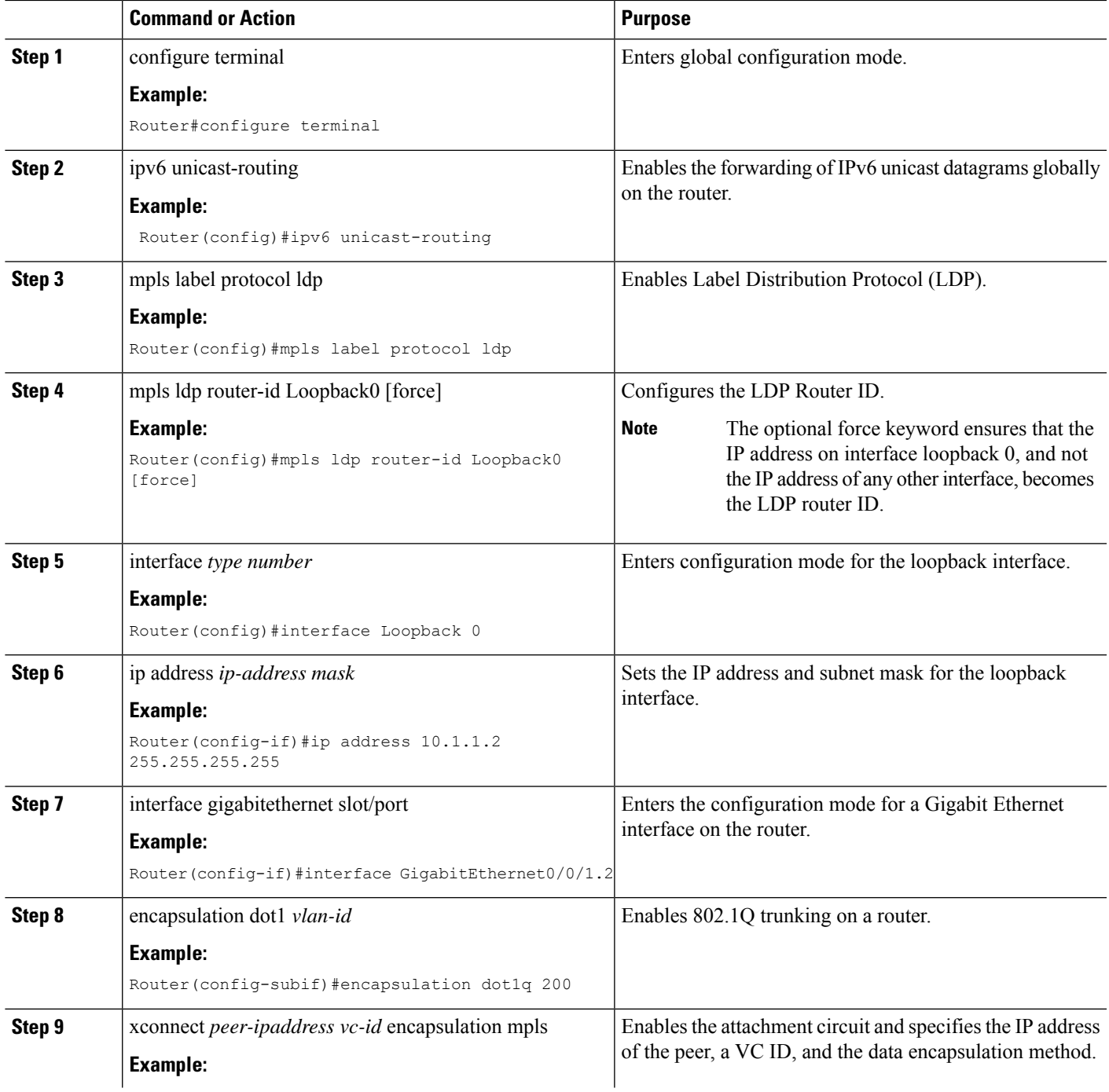

I

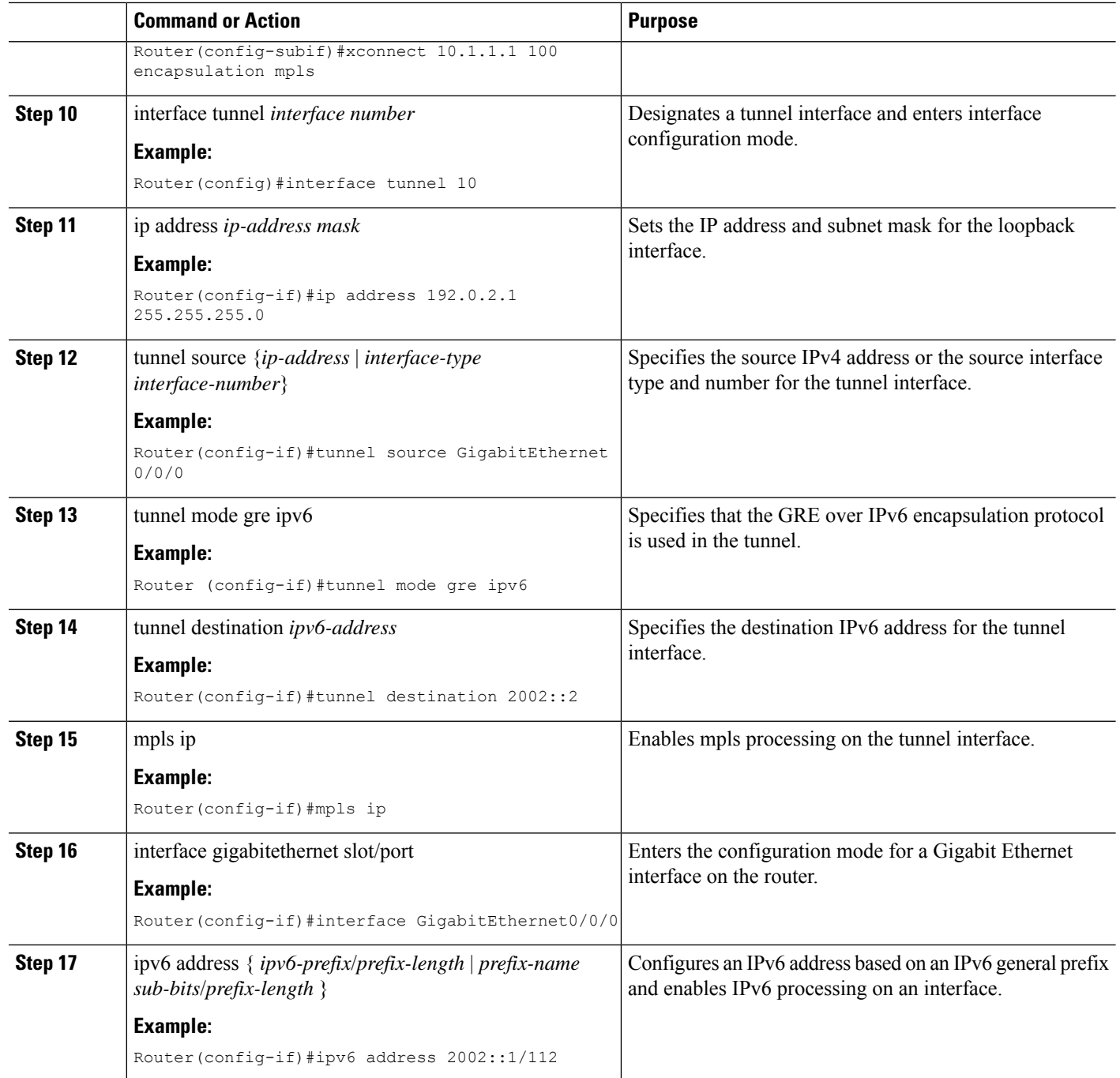

**Example**

### <span id="page-7-0"></span>**Using Protocol-based Commands**

This section describes how to configure EoMPLS over IPv6 GRE Tunnel using Protocol-based commands.

#### **SUMMARY STEPS**

- **1.** template type pseudowire [*pseudowire-name*]
- **2.** encapsulation mpls
- **3.** end
- **4.** interface pseudowire *number*
- **5.** source template type pseudowire
- **6.** encapsulation mpls
- **7.** neighbor *peer-address vcid-value*
- **8.** end
- **9.** l2vpn xconnect context *context-name*
- **10.** member pseudowire *interface-number*
- **11.** member gigabit ethernet *interface-number*

#### **DETAILED STEPS**

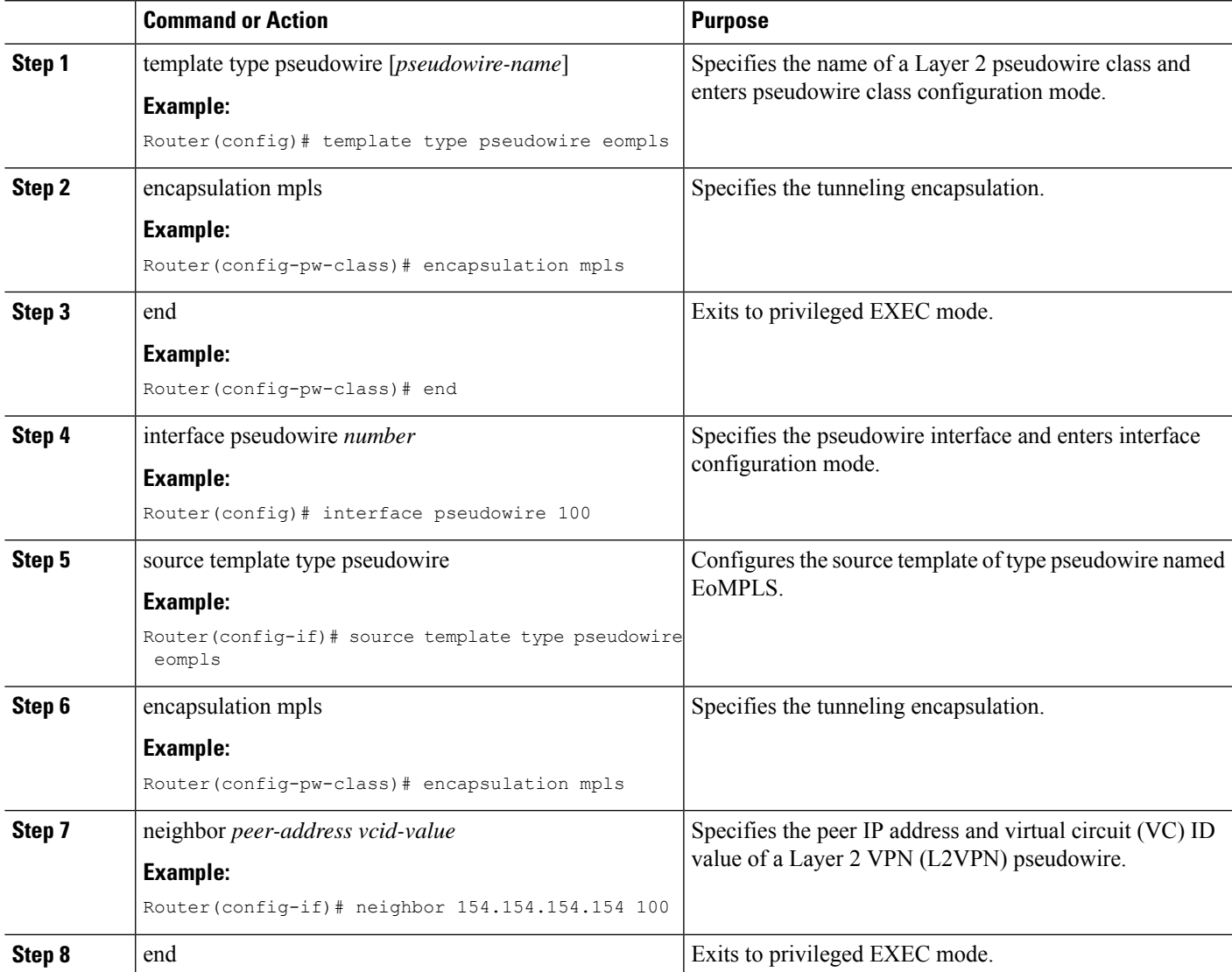

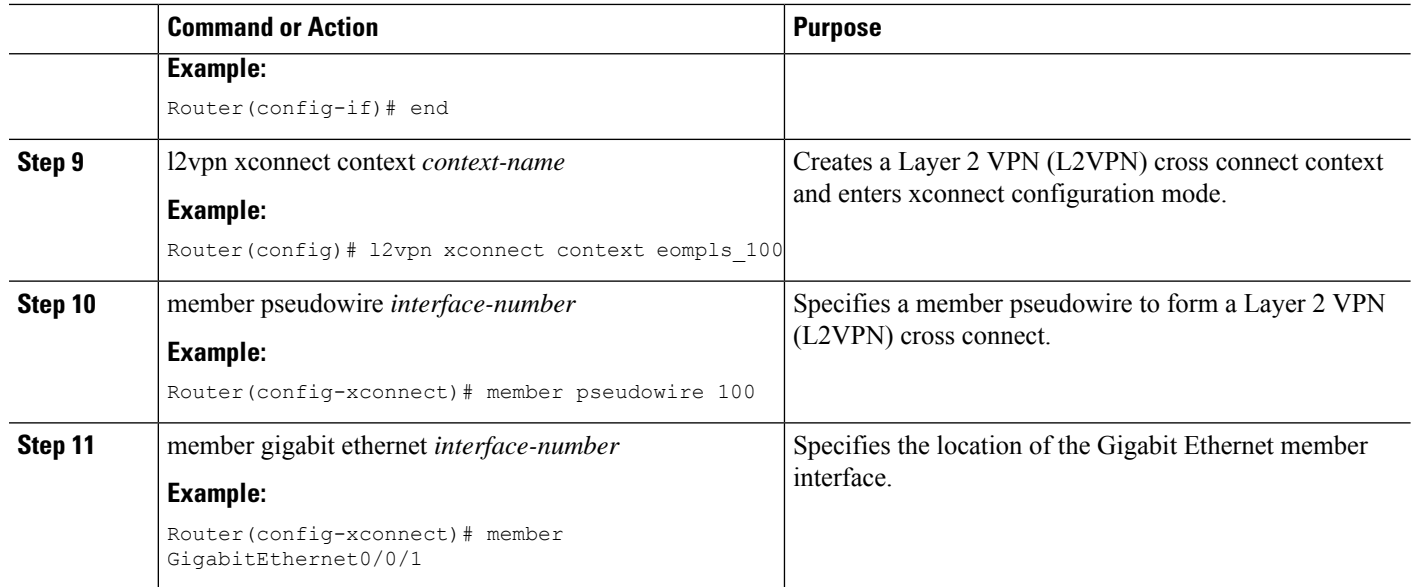

#### **Example**

## **Verifying the EoMPLS over IPv6 GRE Tunnel Configuration**

Use the following commands to verify that the EoMPLS over IPv6 GRE Tunnel feature is correctly configured.

#### **SUMMARY STEPS**

- **1.** show inter tunnel [*tunnel-id*]
- **2.** show xconnect all [detail]
- **3.** show mpls l2transport vc id detail

#### **DETAILED STEPS**

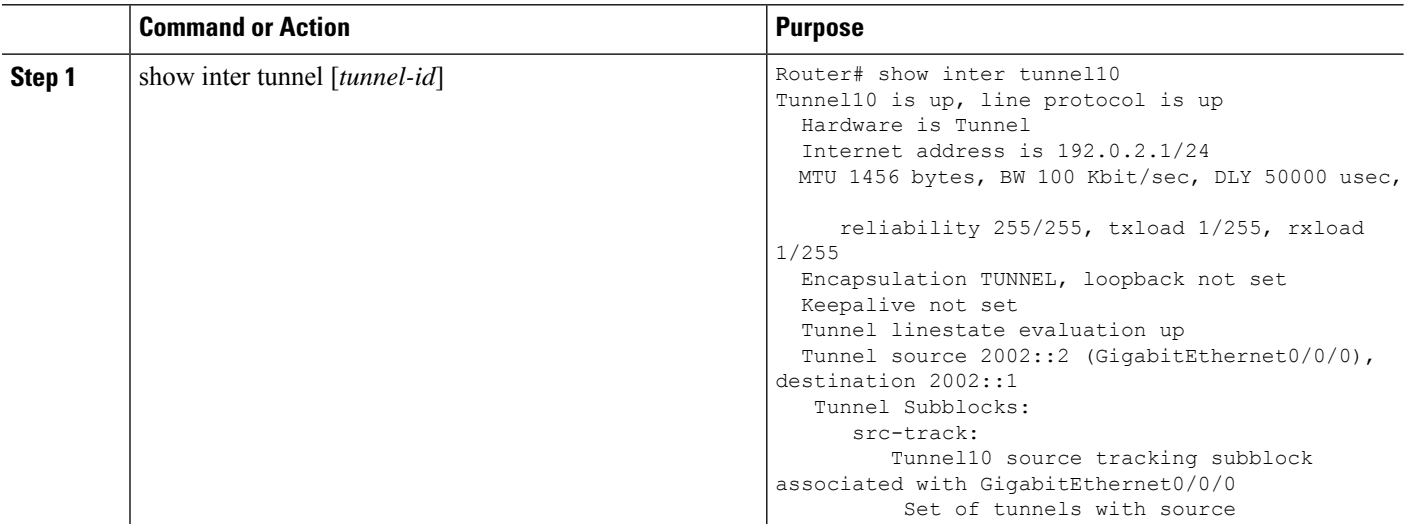

 $\mathbf{l}$ 

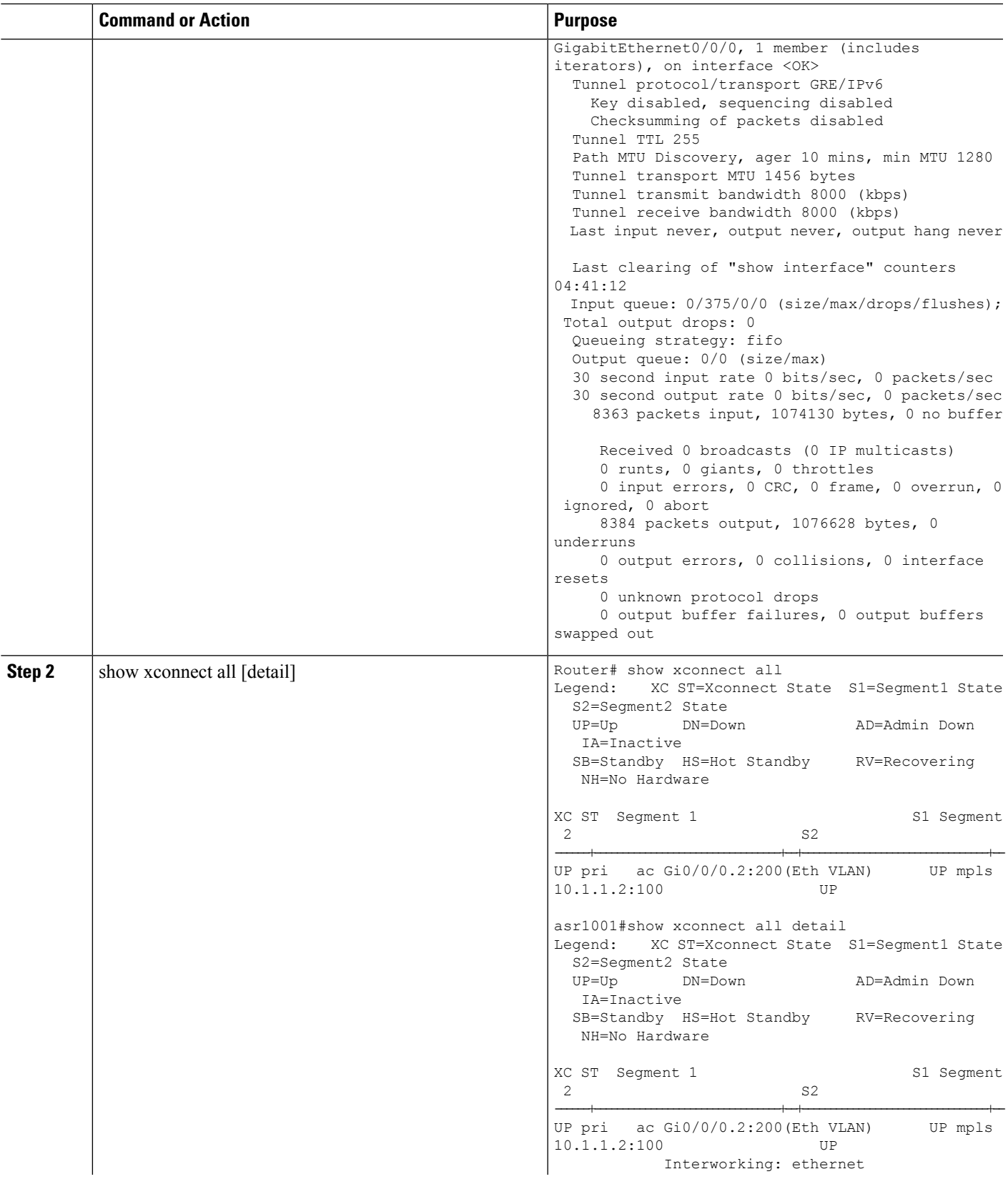

I

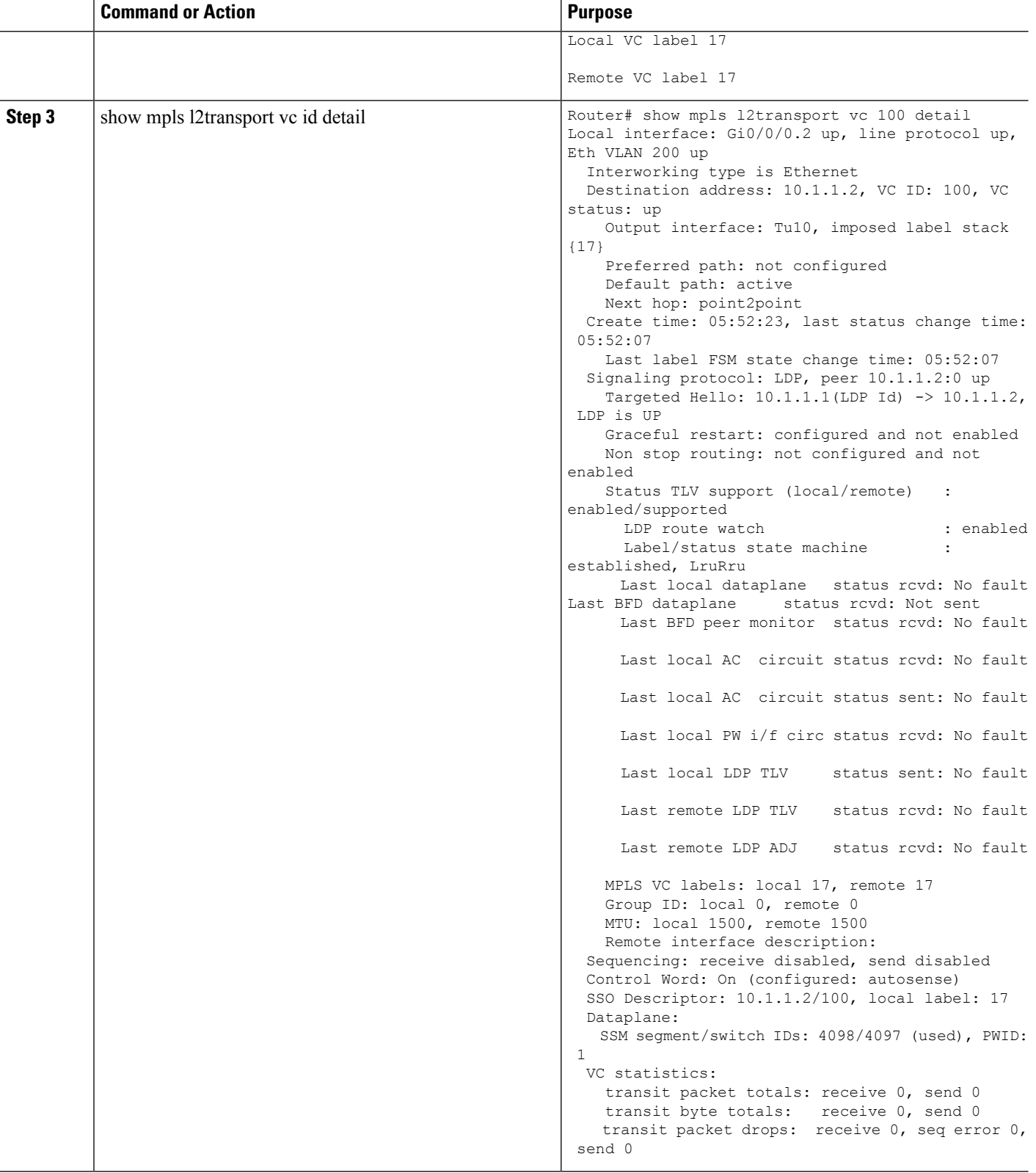

**Example**

# <span id="page-12-0"></span>**Additional References**

#### **Related Documents**

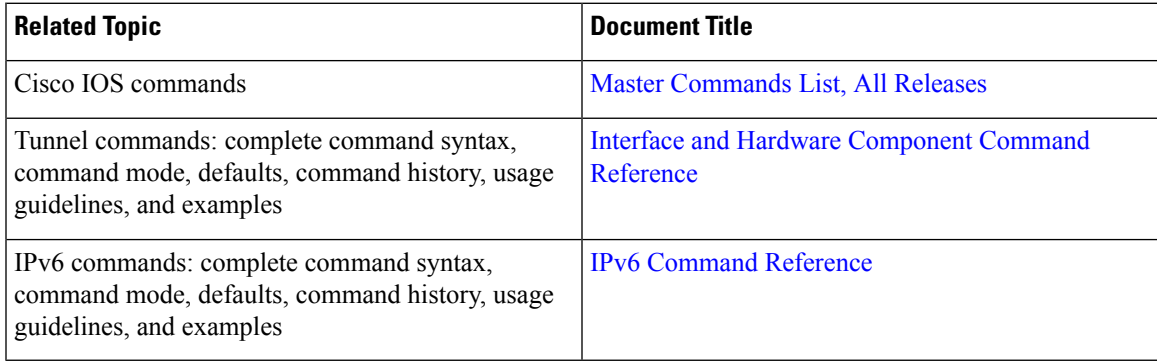

#### **Technical Assistance**

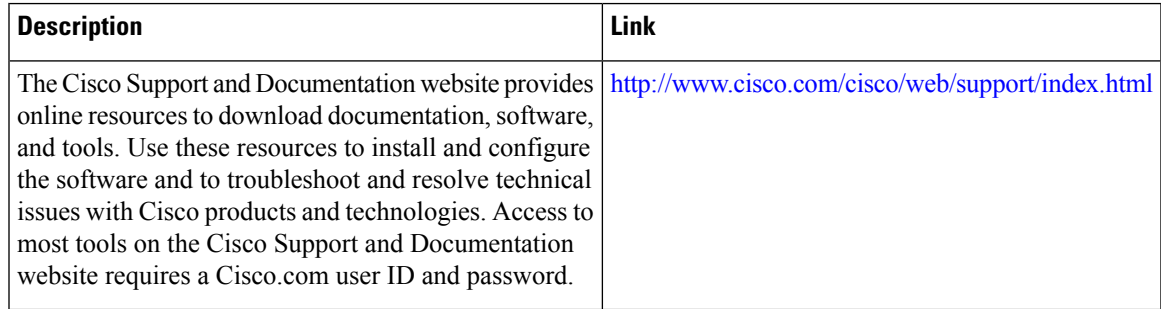

# <span id="page-12-1"></span>**Feature Information for GRE IPv6 Tunnels**

The following table provides release information about the feature or features described in this module. This table lists only the software release that introduced support for a given feature in a given software release train. Unless noted otherwise, subsequent releases of that software release train also support that feature.

Use Cisco Feature Navigator to find information about platform support and Cisco software image support. To access Cisco Feature Navigator, go to [www.cisco.com/go/cfn.](http://www.cisco.com/go/cfn) An account on Cisco.com is not required.

 $\mathbf I$